**املعهد التكنولوجي العالي مدينةالعاشرمن رمضان**

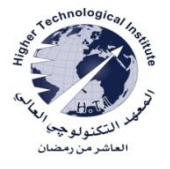

 **إدارةالتسجيل تعليمات التسجيل** 

# **للفصل الدراس ىاألول 2024/2023**

**تتم عملية التسجيل من خالل شاشات التسجيل و وفقا ملنظومة أعدت للتنسيق بين إدارة التسجيل والقسم العلمى والطالب إلتمام عملية التسجيل على النحو التالى:**

- **يتم التسجيل لجميع طالب املعهد عبر اإلنترنت من خالل منصة التسجيل " [eg.edu.hti.mis.www](http://www.mis.hti.edu.eg/)" برقم الطالب وكلمة السر.**
- **ضرورة مراجعة الطالب ملوقع املعهد " [eg.edu.hti.www](http://www.mis.hti.edu.eg/) " ملعرفة التعليمات و القواعداملنظمة لتحصيل الرسوم الدراسية** 
	- والجداول الدراسية وفتح شاشة الت*س*جيل للطالب وكذلك مراجعة المرشد الأكاديمي للطالب لتنسيق الجدول الخاص به.
	- **جميع طالباملعهد بالعاشرمن رمضان وفروعه: يتم التسجيل من خالل منصة التسجيل فقط واليوجد تسجيل ورقى.**
- **يقوم الطالب بطباعة ومراجعة املقررات الدراسيةاملسجلة والطالب مسئول مسئولية تامة و بمفرده عن املقررات املسجلة من حيث )صحةالبياناتوأكواد املقررات وأرقام املجموعات(وفى حالةوجودأى إستفساراتيتم الرجوع للمرشد االكاديمى.**

**)1(توقيتات التسجيل** 

**- سيتم تطبيق التعليمات الخاصة بشأن ملء اإلستبيانات )مراجعة اإلعالن الخاص باإلستبيان على موقع املعهد(. -يتم التسجيل إعتبارا من يوم السبت املو افق 2023/9/23 وحتى يوم األربعاء املو افق/10/11 2023ولن يسمح بالتسجيل أل ى طالب بعد نهاية فترة التسجيل يوم األربعاء املو افق .2023/10/11** 

- **توقيتات تسجيل الطالب خالل اليوم الواحد** 

**تكون توقيتات التسجيل من خالل منصة التسجيل أثناء اليوم الواحد مقسمة – طبقا للوحدات التى إجتازها الطالب بعد نتيجة العام الدراس ى /2022 2023 على النحو التالى:** 

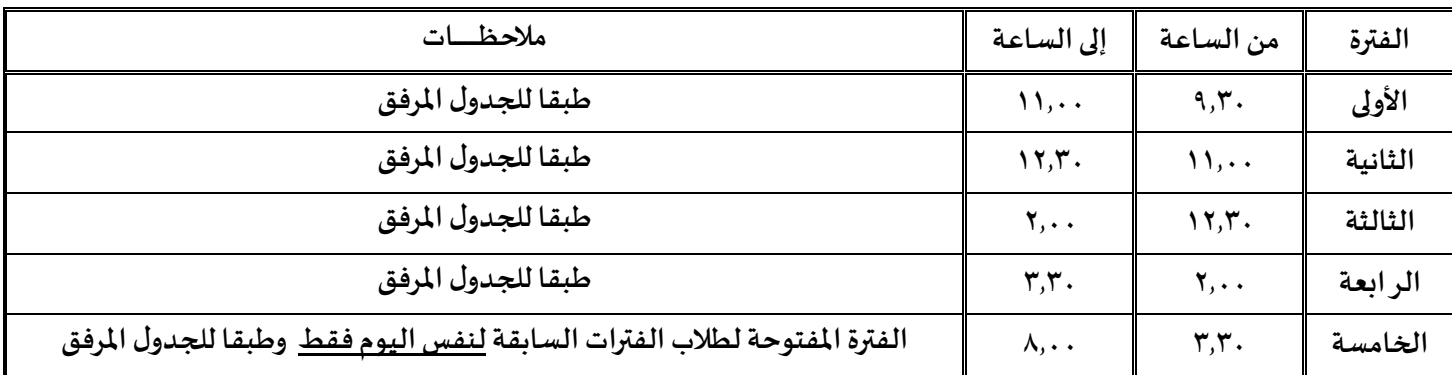

- يتم تحديد الفترة الخاصة بكل طالب وفقا لعدد وحداته من خلال الجدول الخاص بتوقيتات التسجيل والموضح في الفقرة الخاصة **بتوقيتات تسجيل الطالب.** 

**- الطالب مسئول عن صحةأكواد املقررات الدراسيةواملجموعات التىقام بتسجيلهاوذلك من خالل التأكد من كارت التسجيل املتاح طوال الفصل الدراس ى علىموقع املعهد والذى يجب طباعته واالحتفاظ به بعد اإلنتهاء من عملية التسجيل.**

#### **)2( تعليمات التسجيل الخاصة بطالب ال ئحة ما قبل 2016**

**أ - اليقبل تسجيل أي مقرردراس ىلم يجتاز الطالب املتطلب السابق له. ب - ال يقبل تسجيل أي مقرردراس ى به تداخل في التوقيتات مع مقررات دراسيةأخرى. ج - بالنسبة لطالب املرحلةاإل عدادية من دفعات ما قبل 2016يكون تسجيلهللمقررات في املجموعات ) 61إلى 69(فقط دون غيرها. د- يتم إجراء تعديالت التسجيل ) إضافة – حذف ( إعتبارامن األسبوع األول للدراسة وتستمر حتى نهاية األ سبوع الثانى يوم األربعاء املو افق .2023/10/11**

- **هـ - يمكن للطالبطباعةكارتالتسجيل من منصة التسجيل حتى يتسنى له معرفة ماقام به من تسجيالت خالل فترة التسجيل.**
- **و- الطالب الذى مض ى عليه أكثر من خمس سنوات لحصوله على شهادة الثانوية العامة متاح له تسجيل عدد 20 وحدةدراسية عدا الطالبالراسب 3 مرات فأكثر فيكون تسجيلهوفقا للبند ) طـ ( الخاص ب قواعد تسجيل الطالبExternal.**

ز- يكون تسجيل الطالب من دفعات قبل ٢٠١٦وفقا لمعدله العام والوحدات المسموح له بتسجيلها كما هو موضح بالجدول التالي:

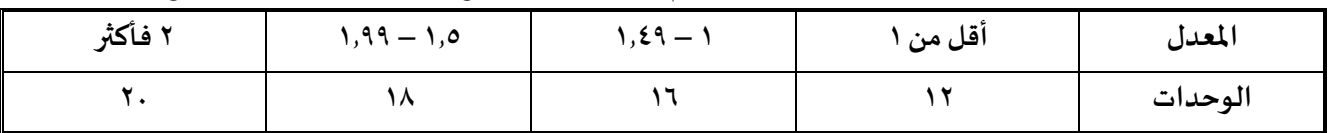

**ح- لطالبأخرفصل دراس يباملعهد يسمح لهم بالتالى :** 

- **-1 يمكن تسجيل مقرردراس ىمع املتطلب السابق له فى حالةمو افقةرئيس القسم املختص.**
- **-2 تسجيل 3 وحداتدراسيةفقط فوق الوحدات املسموح بهاويمكن إضافة الطالب للمجموعات املكتملة.**
- **-3 يجوزفتح مجموعة خاصة ملقررأوأكثرفى حال عدم وجود مقررالتخرج ضمن الجدول الدراس ى للقسم العلمى أو وجود تعارض فىتوقيتات تسجيل املقررات وذلك بمو افقة رئيس القسم العلمى على فتح املجموعة وفى حدود الوحدات املسموح بها للطالب ، وفى خالل توقيتات التسجيل املعلن عنها على أن ينتظم الطالب فى الدراسةبها منذ بدايةالفصل الدراس ى، و**  يتم ذلك من خلال الإرشاد الأكاديمى بالقسم العلمى للطالب لدراسة مثل هذه الحالات ، <u>على أن يكون فتح هذه</u> الجموعات **تحتاإلشراف األكاديمىللسيد األستاذالدكتوررئيس مجلس القسم.**
	- ط- <u>الطالب الراسب فى مقرردراسى إجبارى</u>٣ مرات فأكثر (External) لطلاب اللو ائح ماقبل ٢٠١٦ يسمح بالتسجيل حسب الأتى :

**-1 يلتزم الطالب بتسجيل مقرر دراس ىال External أوال ثم يكمل تسجيل باقى املقرراتالدراسية طبقا للتعليمات السابقة. -2 يسمح بتسجيل مقرردراس ى Externalبغضالنظرعن وجودتعارض فىالتوقيتبينهوأى مقرردراس ىأخر.**

**-3 يضاف الطالب على املجموعات بغض النظر عن الحد األقص ى ألعداد الطالب املسموح لهم بتسجيل املقرر الدراس ى.**

**-4 اليجوزللطالباإلنسحاب من اى مقرر دراس ى External خالل الفصل الدراس ى.**

**-5 يلتزم حضورالطالبفىاملقرراتالدراسيةExternalالعمليةمنذ بدايةالفصل الدراس ى.**

**-6 تكون الدرجةالنهائية من واقع اإلمتحان النهائى للمقرر الدراس ىكما ) يسمح للطالببحضوراملحاضراتواالمتحاناتالدورية الخاصة باملقرروترصد لهدرجاتاعمال السنةواإلمتحان النصفى (.**

**ك- تسجيل الفصل الدراس ى النظرىاالول والثانى ملقرر"تدريبميدانى "** 

**فى حالة تسجيل الطالب للتدريب امليدانى يحق للطالب فى - الفصلين الدراسيين األول والثانى - تسجيل أى عدد من املقررات الدراسيةالنظرىةبإجمالى 9 وحدات+ التدريبامليدانى ليكون إجمالىالحد األقص ىلعددالوحداتالدراسية ) 9 نظرى+ 5تدريب= 14 وحدهدراسية( دون التقيد بمعدل الطالبوذلكفى حدوداليومين املحددين للمقرراتالنظرية.** 

### **)3( تعليمات التسجيل الخاصة بالطالب الئحة 2016 وما بعدها**

**أ- اليقبل تسجيل أي مقرردراس ىلم ينهى الطالب املتطلب السابق له. ب - اليقبل تسجيل أي مقرردراس ى به تداخل في التوقيتات مع مقررات دراسيةأخرى .** ج - يتم إجراء تعديلات التسجيل(إضافة–حذف)إعتبارامن الأسبوع الأول للدراسة وحتى يوم الأربعاء المو افق ١٠/١٠/١٠/١. **د- يمكن للطالبطباعةكارتالتسجيل عبر منصة التسجيل حتى يتسنى له التأكد من ما قام به من تسجيالت خالل فترة التسجيل. ه- يكون تسجيل الطالبمن دفعات2016وفقا ملعدله العام والوحداتاملسموح لهبتسجيلهاكما هوموضحبالجدول التالى:**

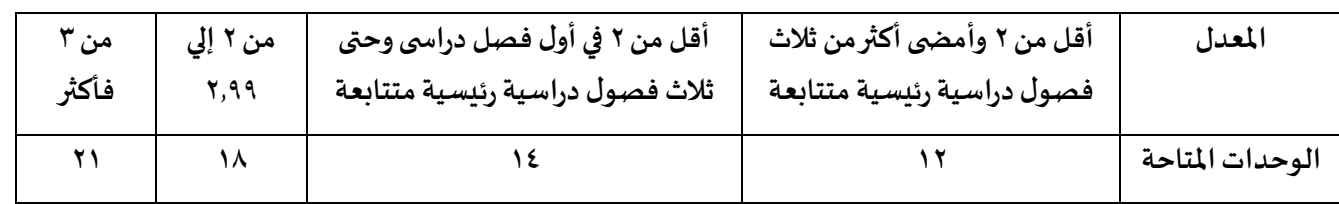

## **)4( مشر وع التخرج**

**- لشروطتسجيل املشروع يتم التسجيل طبقا من خالل القسم العلمى بعد مراجعة املرشد االكاديمى. ً**

**- عند تعثرالطالب ألى سبب فى إستكمال مقرراملشروع يكون له الحق فى اإلنسحاب منه خالل الفصل الدراس ى األول للتسجيل و الذى تم فيه تسجيل املشروع دون غيره طبقا لتوقيتات اإلنسحاب املعلنة.** 

- بالنسبة لطلاب هندسة وعلوم الحاسب يتم مناقشة المشروع فى نهاية الفصل الدراسي التالى أو الفصل الدراسي الثالث للتسجيل.

- في حاله مضى المده المقررة للسماح له بالتسجيل والمناقشة وهي بحد أقصى ثلاثة فصول دراسية ولم يناقش المشروع في هذه الحالة **ترصد له بتقدير ) F )علىأن يقوم بتسجيلهمرةأخرى فىالفصل الدراس ىالتالى.**

- بالنسبة لإدارة الأعمال مناقشة المشروع فى نهاية الفصل الدراسي للتسجيل أو الفصل الدراسي التالي للتسجيل أو الفصل الدراسي **الثالث للتسجيل .** 

**)5(يجب اإللتزام بمراجعة االرشاد االكاديمى الخاص بالطالب في القسم العلمى فى كل ما سبق قبل التسجيل ل**لتأكد من صحة تسجيل المقررات الدراسية (الأكواد والمجموعات) و الفصول المناسبة لها.

**)6( مقترح التسجيل وكارتالتسجيل :متاح لجميع الطالب طباعةاملقترح وكارتالتسجيل عبر منصة التسجيل – بإستخدام رقم الطالبوكلمة السر - أ والقسم العلمى طوال الفصل الدراس ى.**

#### **)7( اإلنسحاب من املقرراتالدراسية:**

يتم الإنسحاب من المقررات الدراسية طبقاً للتوقيات المحددة خلال فترة الإنسحاب من المقررات ولا يتم قبول اى إنسحاب تحت **ً أى مسمى خالف اإلنسحابمن الفصل الدراس ىفقط.** 

### **)8( توقيتاتالفصل الدراس ىاألول 2024/2023**

**-1 بداية التسجيل يوم السبت/23 /9 2023حتى يوم األربعاءاملو افق 20223/10/11 واليسمح بالتسجيل بعد هذا التاريخ.** 

**-2 بدايةالدراسةيوم السبتاملو افق/30 9 / .2023**

**-3إلتزام الطالب بحضورجميع املحاضرات للمقررات الدراسيةاملطلوب تسجيلها من اليوم األول للدراسةبصرف النظر عن توقيت**  ا<u>لتسجيل</u> وكذلك تحسب نسبة غياب الطالب في أي مقرر دراسى منذ اليوم الأول للدراسة.

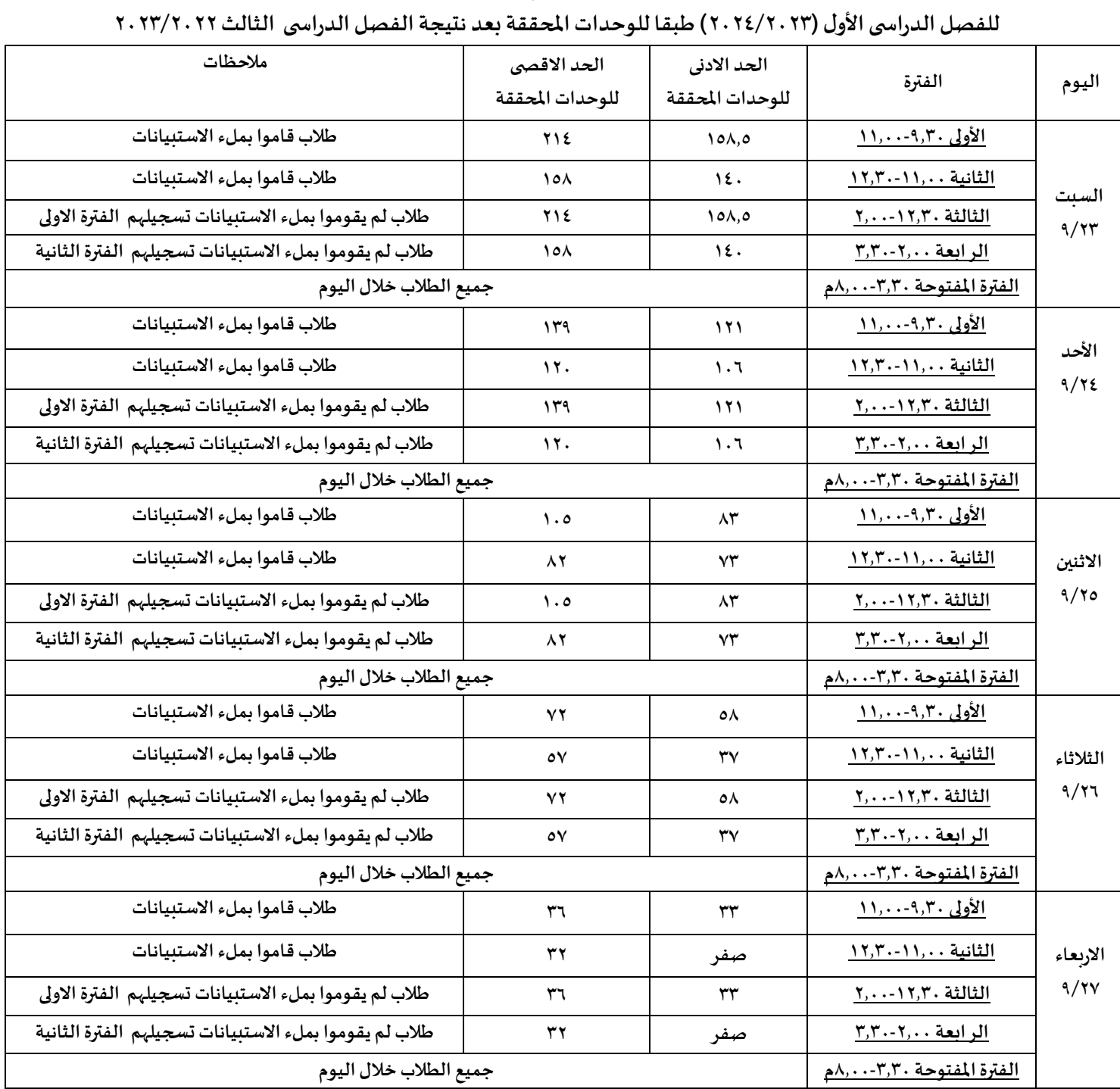

### **توقيتات تسجيل الطالب ) ألقسام الهندسة ( فرع العاشرمن رمضان**

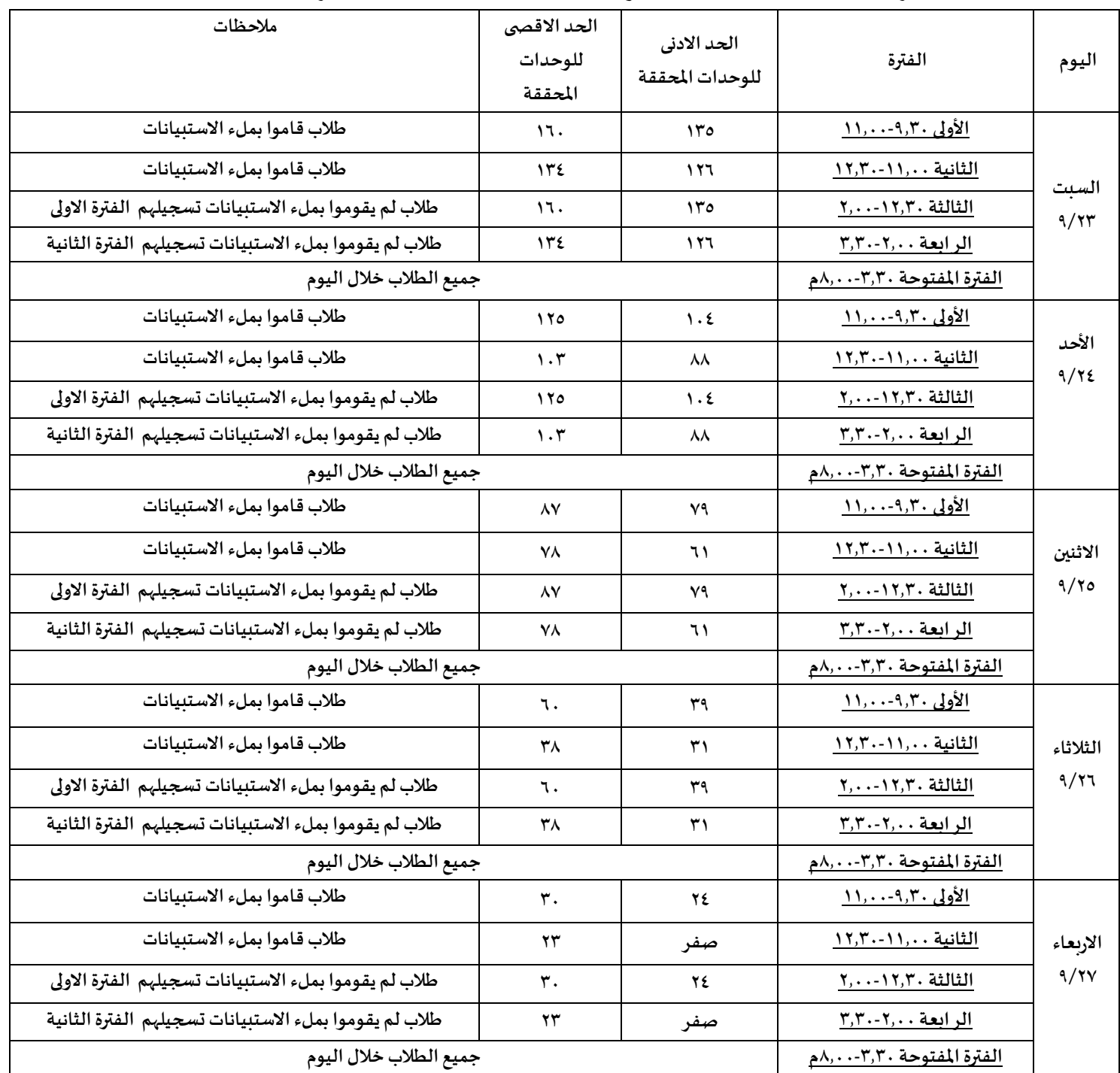

### **توقيتات تسجيل الطالب ) لقسم علوم حاسب (**

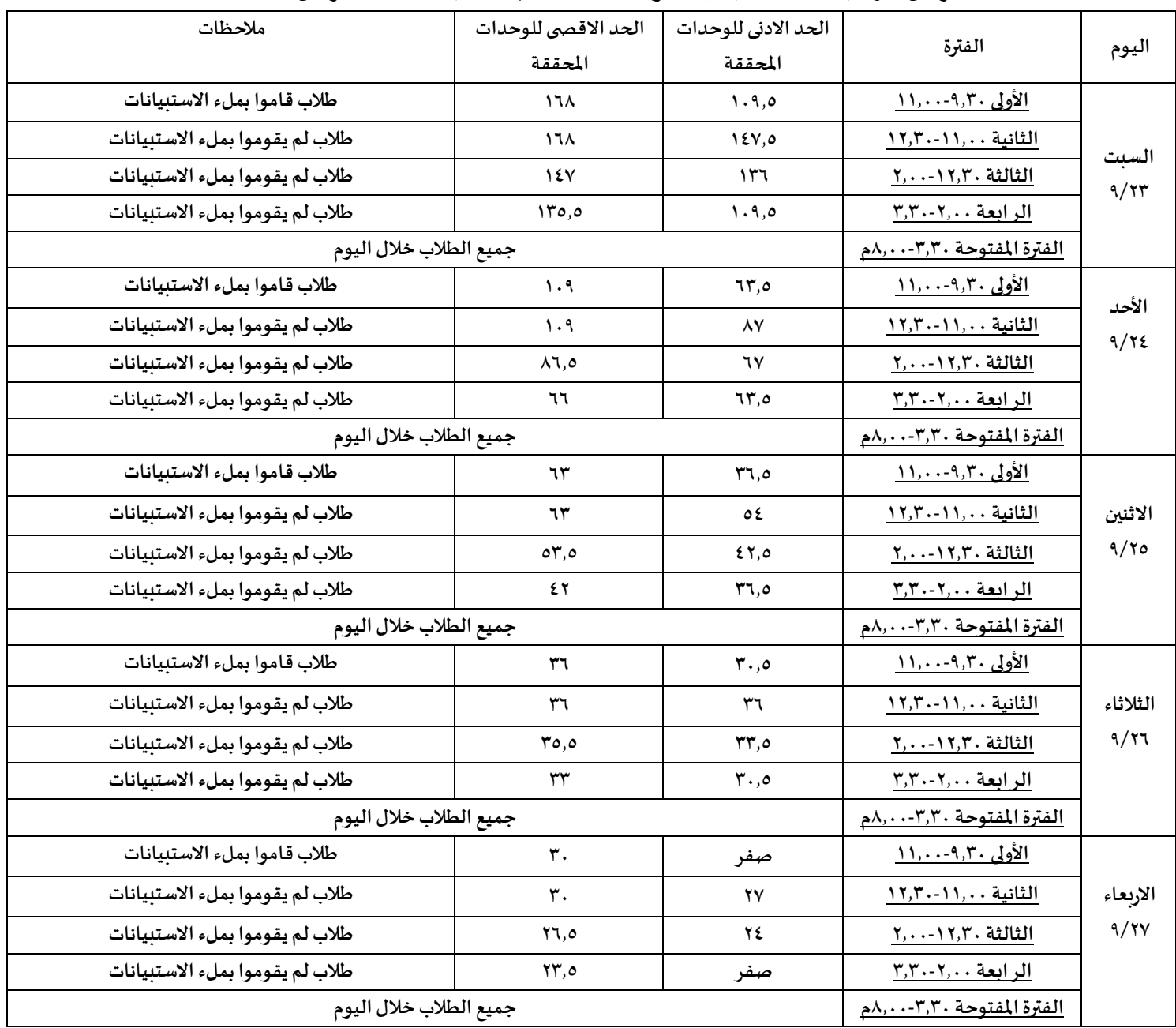

### **توقيتات تسجيل الطالب ) لقسم إدارةأعمال فرع العاشرمن رمضان (**

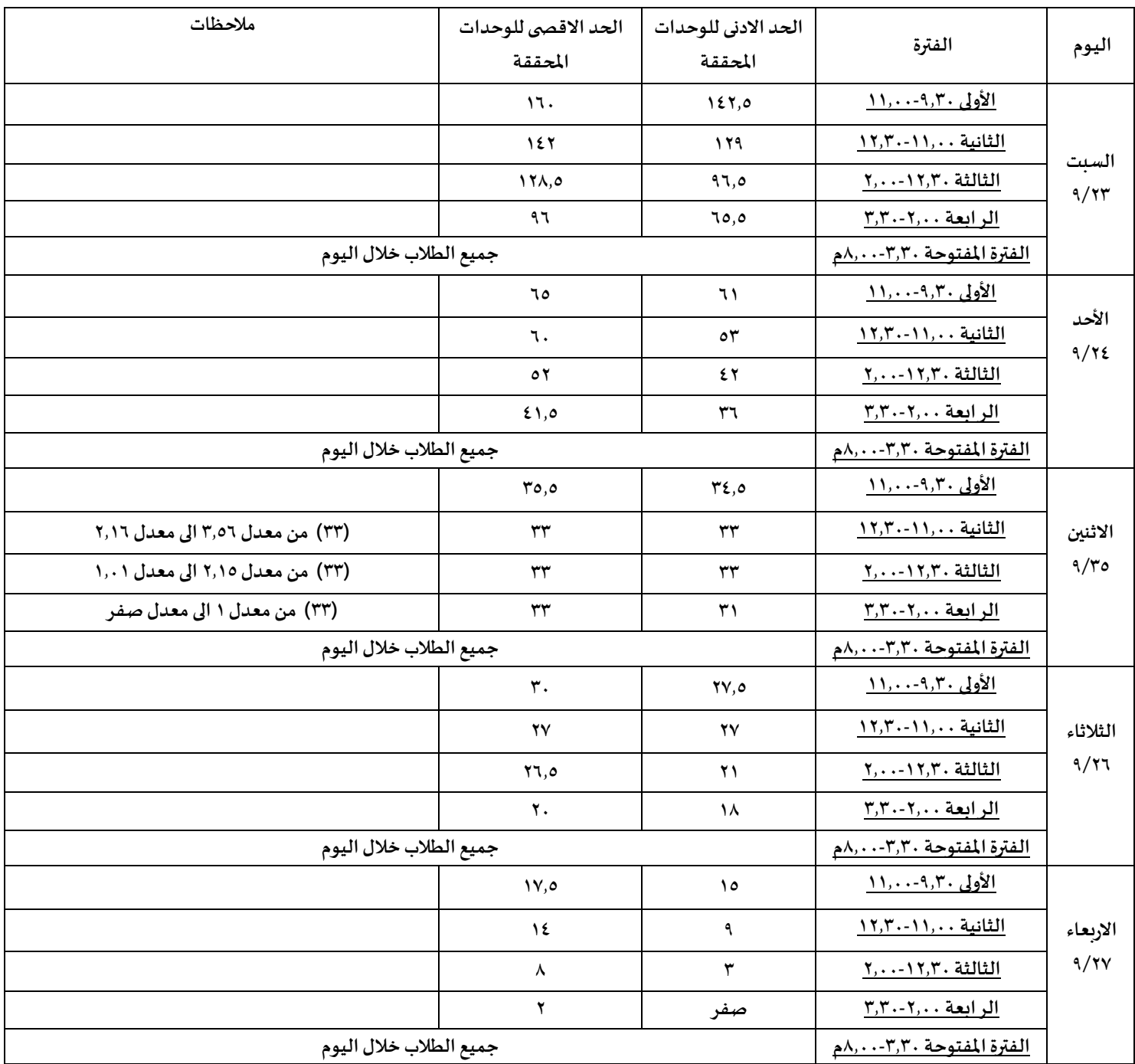

# **توقيتاتتسجيل الطالب ) لقسم إدارةأعمال فرع مطروح(**

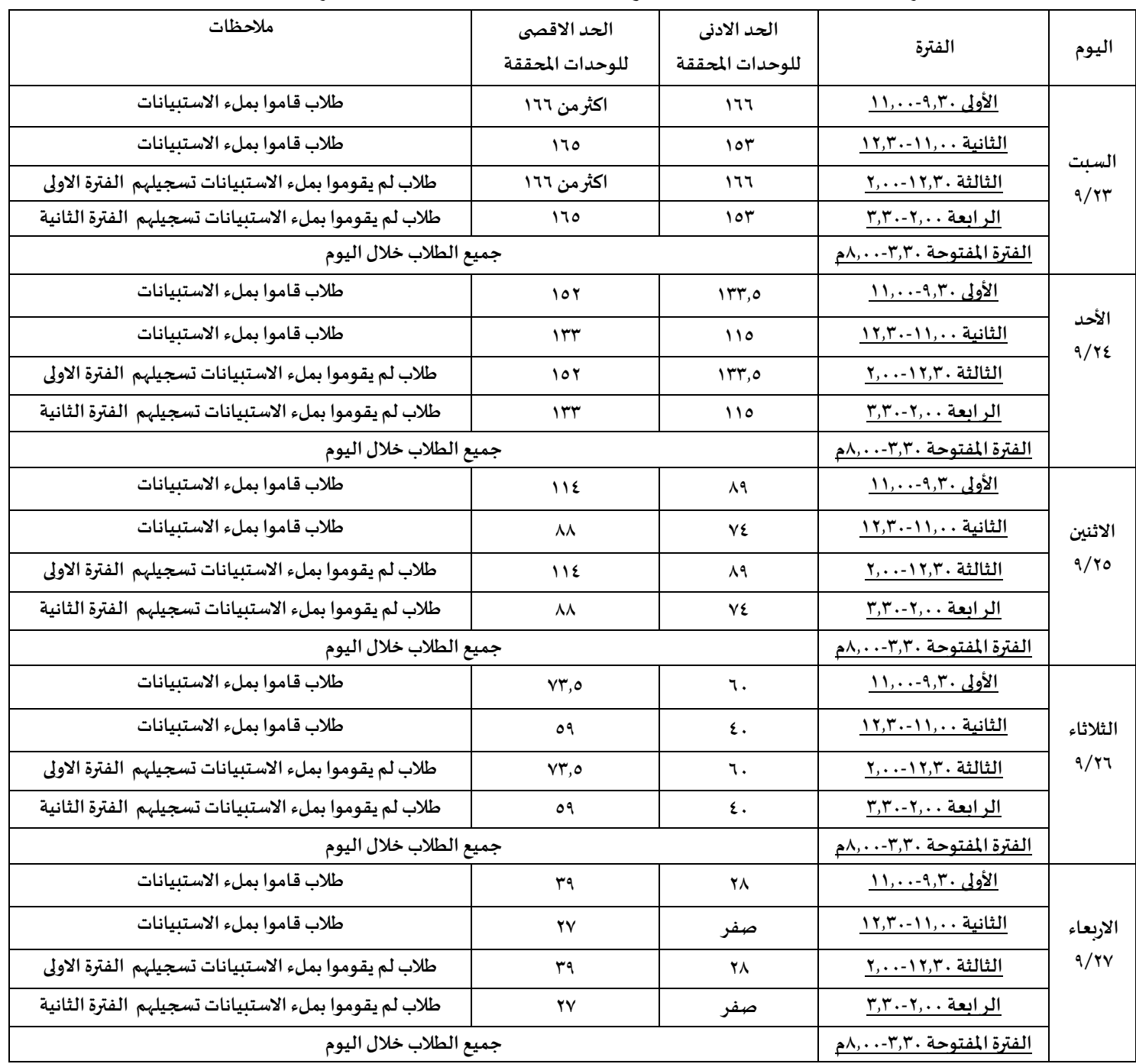

### **توقيتات تسجيل الطالب ) ألقسام الهندسة ( فرع السادس من اكتوبر**